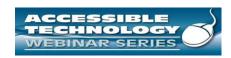

## High Quality Apps for Accessibility

The Session begins at 1:00 pm CST We will be testing audio quality periodically

t and materials of this training cannot be used or distributed without permission. This training is funded under award BH133/06009?

5. Department of disustion through the auspices of the National Institute on Disability and Rehabilitation Research (NIDRR. For tous training control or obtain Cupies of materials used as part of this program please contact us by email agreeatians. Only or to the program please contact us by email agreeatians. Only or toll free (800) 949-4232 (V)TTY) in II, IN, MI, MM, OH, and WII. For other all other states call (312) 413-1407

## Listening to the Webinar

- The audio for today's webinar is being broadcast through your computer. Please make sure your speakers are turned on or your headphones are
- You can control the audio broadcast via the Audio & Video panel. You can adjust the sound by "sliding" the sound bar left or right.
- If you are having sound quality problems check your audio controls by going through the Audio Wizard which is accessed by selecting the microphone icon on the Audio & Video panel

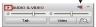

Listening to the Webinar, continued

If you do not have sound capabilities on your computer or prefer to listen by phone, dial:

1-712-432-3066

Pass Code: 148937

This is not a Toll Free number

1

| Listening to the Webinar, continued                                                                                                    |             |
|----------------------------------------------------------------------------------------------------|-------------|
| -                                                                                                    |             |
| MOBILE Devices supported include iPhone, iPad, Android Devices,<br>Kindle Fire HD)**                                                                                                   |             |
| Individuals can download the free Blackboard Collaborate App from                                                                                                    |             |
| the Apple Store, Google Play or Amazon                                                                                                    |             |
|                                                                                                    |             |
|                                                                                                    |             |
| <b>&gt;&gt;</b>                                                                                                    |             |
| **Closed Captioning is not visible via the Mobile App and there is limited access to the white board for individual's using voice over technology                                      |             |
| Corea Caproning of the Nation with mouse applied their of minica secretaria the minica sound on minimater a unity vote. Over technology                                                |             |
| 4 4                                                                                                    |             |
|                                                                                                    |             |
|                                                                                                    |             |
|                                                                                                    |             |
|                                                                                                    |             |
|                                                                                                    |             |
|                                                                                                    |             |
|                                                                                                    |             |
|                                                                                                    |             |
|                                                                                                    |             |
|                                                                                                    |             |
| Captioning                                                                                                    |             |
| Real-time captioning is provided during this webinar.                                                                                                    |             |
| • The caption screen can be accessed by choosing the icon in the Audio                                                                                                    |             |
| & Video panel.                                                                                                    |             |
| <b>_</b>                                                                                                    |             |
| Once selected you will have the option t indow,                                                                                                    |             |
| change the font size and save the transcript.                                                                                                    |             |
| ·                                                                                                    |             |
|                                                                                                    |             |
| s 5                                                                                                    |             |
|                                                                                                    | <del></del> |
|                                                                                                    |             |
|                                                                                                    |             |
|                                                                                                    |             |
|                                                                                                    |             |
|                                                                                                    |             |
|                                                                                                    |             |
|                                                                                                    |             |
|                                                                                                    |             |
|                                                                                                    |             |
| Submitting Questions                                                                                                    |             |
|                                                                                                    |             |
| You may type and submit questions in the Chat Area Text Box or press Control-M and enter text in the Chat Area                                                                         |             |
| If you are connected via a mobile device you chat area within the Ann                                                                                                    |             |
|                                                                                                    |             |
| If you are listening by phone and not logged in to you may ask questions by emailing                                                                                                   |             |
| webinars@ada-audio.org                                                                                                    |             |
| This is where you all cultural your questions to the presenters.                                                                                                    |             |
|                                                                                                    |             |
| lease note: This webinar is being recorded and can be accessed on the website at <a href="https://www.ada-audio.org">www.ada-audio.org</a> within 24 hours after the conclusion of the |             |
|                                                                                                    |             |

| Customize Your View                                                                                                    |  |
|----------------------------------------------------------------------------------------------------|--|
| <ul> <li>Resize the Whiteboard where the Presentation slides are shown to make it<br/>smaller or larger by choosing from the drop down menu located above<br/>and to the left of the whiteboard. The default is "fit page"</li> </ul>                                                                                                    |  |
| and to the iert of the winteboard. The default is the page                                                                                                    |  |
|                                                                                                    |  |
| Marie Propr. South Propr. South |  |
| 7.7                                                                                                    |  |
| ,,                                                                                                    |  |
|                                                                                                    |  |
|                                                                                                    |  |
|                                                                                                    |  |
|                                                                                                    |  |
|                                                                                                    |  |
| Customize Your View continued                                                                                                    |  |
| <ul> <li>Resize/Reposition the Chat, Participant and Audio &amp; Video panels by<br/>"detaching" and using your mouse to reposition or "stretch/shrink".</li> <li>Each panel may be detached using the icon in the upper right</li> </ul>                                                                                                    |  |
| corner of each panel.                                                                                                    |  |
| _                                                                                                    |  |
|                                                                                                    |  |
| s 8                                                                                                    |  |
|                                                                                                    |  |
|                                                                                                    |  |
|                                                                                                    |  |
|                                                                                                    |  |
|                                                                                                    |  |
|                                                                                                    |  |
| Setting Preferences  • Depending on your system settings you may receive visual and audible                                                                                                    |  |
| notifications when individuals enter/leave the webinar room or when other actions are taken by participants. This can be distracting.                                                                                                    |  |
| To turn off notifications (audible/visual)  Select "Edit" from the tool bar at the top of your screen                                                                                                    |  |
| From the drop down menu select "Preferences"     Scroll down to "General"     Scroll down to "General"     Scroll down to "General"                                                                                                    |  |
| <ul> <li>select "Audible Notifications" Uncheck anything you don't want to receive and "apply"</li> <li>Select "Visual Notifications" Uncheck anything you don't want to receive and "apply"</li> <li>For Screen Reader User – Set preferences through the setting options within the</li> </ul>                                                                                                    |  |
| Activity Window (Ctrl+slash opens the activity window)                                                                                                    |  |

| Technical Assistance                                                                                                    |  |
|----------------------------------------------------------------------------------------------------|--|
| If you experience any technical difficulties during the webinar:     Submit a message regarding your issue via the chat area and the Moderator will |  |
| address your concern via a private chat with you and/or refer it to one of the<br>Great Lakes ADA Center IT Staff to contact you off line; or       |  |
| <ol> <li>Email webinars@ada-audio.org; or</li> <li>Call 877-232-1990 (V/TTY)</li> </ol>                                                             |  |
|                                                                                                    |  |
|                                                                                                    |  |
|                                                                                                    |  |
| 10 10                                                                                                    |  |
|                                                                                                    |  |
|                                                                                                    |  |
|                                                                                                    |  |
|                                                                                                    |  |
|                                                                                                    |  |
|                                                                                                    |  |
|                                                                                                    |  |
|                                                                                                    |  |
|                                                                                                    |  |
| Android Is Accessible—Really                                                                                                    |  |
| Android for Blind and Low-Vision Users                                                                                                    |  |
| Android for billid and Low-Vision osers                                                                                                    |  |
|                                                                                                    |  |
|                                                                                                    |  |
|                                                                                                    |  |
|                                                                                                    |  |
|                                                                                                    |  |
|                                                                                                    |  |
|                                                                                                    |  |
|                                                                                                    |  |
|                                                                                                    |  |
|                                                                                                    |  |
| Things to Know About Android Accessibility                                                                                                    |  |
| Accessibility services handle the basics.                                                                                                    |  |
| Third-party apps handle additional features.                                                                                                    |  |
| Google's approach to most things is different.                                                                                                    |  |
|                                                                                                    |  |
|                                                                                                    |  |
|                                                                                                    |  |
|                                                                                                    |  |

| Early Android                                                                                                    |  |
|----------------------------------------------------------------------------------------------------|--|
| 1.5 is the first version of Android available to the public.                                                                                                |  |
| 1.6 adds TalkBack, a basic screen reader.                                                                                                    |  |
| 1.6-3.x requires a hardware keyboard and physical controller/joystick                                                                                       |  |
| to operate the device.                                                                                                    |  |
| 3.0 adds web scripts to make Web views accessible.     4.0 adds a gesture for starting accessibility on setup, soft Eyes-Free                               |  |
| Keyboard and virtual d-pad, touch exploration, and improvements                                                                                             |  |
| to stock apps.                                                                                                    |  |
|                                                                                                    |  |
|                                                                                                    |  |
|                                                                                                    |  |
|                                                                                                    |  |
|                                                                                                    |  |
|                                                                                                    |  |
|                                                                                                    |  |
|                                                                                                    |  |
|                                                                                                    |  |
|                                                                                                    |  |
|                                                                                                    |  |
| Newer Android                                                                                                    |  |
|                                                                                                    |  |
| 4.1 adds a simpler gesture for starting accessibility on setup, accessibility focus, braille support, ability to change granularity outside of edit fields. |  |
| focus, braille support, ability to change granularity outside of edit fields, use of the standard Google keyboard, and improvements to stock apps.          |  |
| 4.2 adds the accessibility shortcut on the power-off screen, font size adjustment, triple-tap for Magnification Gestures, improvements to voice             |  |
| search, and the return of single-tap.                                                                                                    |  |
| 4.3 adds text selection in edit fields, ability to label buttons, and improvements to web views; the web scripts checkbox has disappeared.                  |  |
| 4.4 adds closed captioning and improved handling of web views.  L adds greater improvements to web views, color adjustment, and ability to                  |  |
| interact with custom window.                                                                                                    |  |
|                                                                                                    |  |
|                                                                                                    |  |
|                                                                                                    |  |
|                                                                                                    |  |
|                                                                                                    |  |
|                                                                                                    |  |
|                                                                                                    |  |
|                                                                                                    |  |
|                                                                                                    |  |
|                                                                                                    |  |
| Accessibility Services Handle the Basics                                                                                                    |  |
| Tooloon and Tool Transaction Date to                                                                                                    |  |
| TalkBack provides oral and aural                                                                                                    |  |
| feedback. Explore by touch provides eyes-                                                                                                    |  |
| free touch-screen interaction.                                                                                                    |  |
| Screen magnification provides low-vision support.                                                                                                    |  |
| BrailleBack provides braille to                                                                                                    |  |
| some Bluetooth displays. Just Speak provides voice control                                                                                                  |  |
| for hands-free use.                                                                                                    |  |
|                                                                                                    |  |
|                                                                                                    |  |

| Combine to Customize                                                                                                    |  |
|----------------------------------------------------------------------------------------------------|--|
| <ul> <li>TalkBack alone for users with<br/>reading disabilities.</li> </ul>                                                                               |  |
| • TalkBack + Explore by Touch +<br>BrailleBack for blind users.                                                                                           |  |
| <ul> <li>TalkBack + Magnification<br/>Gestures for low-vision users.</li> </ul>                                                                           |  |
|                                                                                                    |  |
|                                                                                                    |  |
|                                                                                                    |  |
|                                                                                                    |  |
|                                                                                                    |  |
|                                                                                                    |  |
|                                                                                                    |  |
|                                                                                                    |  |
| Learn a Little; Do a Lot.                                                                                                    |  |
| Few commands for each service.                                                                                                    |  |
| Few settings for each feature.                                                                                                    |  |
|                                                                                                    |  |
|                                                                                                    |  |
|                                                                                                    |  |
|                                                                                                    |  |
|                                                                                                    |  |
|                                                                                                    |  |
|                                                                                                    |  |
|                                                                                                    |  |
|                                                                                                    |  |
| Third-party Apps Handle Additional Features                                                                                                    |  |
| Google apps are fairly accessible.                                                                                                    |  |
| <ul> <li>Google apps are fairly accessible.</li> <li>Some features associated with<br/>assistive tech are available<br/>through separate apps.</li> </ul> |  |
|                                                                                                    |  |
|                                                                                                    |  |
|                                                                                                    |  |
|                                                                                                    |  |

| Examples of Third-Party Accessibility                                                   |  |
|-----------------------------------------------------------------------------------------|--|
| Shades darkens screen for privacy.                                                      |  |
| WalkyTalky and GuideDroid<br>simplify Maps interface and offer<br>walking features.     |  |
| TTS engines make devices change personality, gender, and                                |  |
| language.                                                                               |  |
|                                                                                         |  |
|                                                                                         |  |
|                                                                                         |  |
|                                                                                         |  |
|                                                                                         |  |
|                                                                                         |  |
| Reasons for Approach                                                                    |  |
| Users choose the features they                                                          |  |
| want so they can build their own environment:                                           |  |
| My Android is not your Android.                                                         |  |
|                                                                                         |  |
|                                                                                         |  |
|                                                                                         |  |
|                                                                                         |  |
|                                                                                         |  |
|                                                                                         |  |
|                                                                                         |  |
|                                                                                         |  |
| Google's Approach to most Things Is Different Accessibility)                            |  |
| Right-angle gestures access                                                             |  |
| Back, Home, Notifications, Recent Apps, context menus. Circle menus access granularity, |  |
| cursor control, text selection, read and move-to options.                               |  |
| Two-part gestures access scroll by screen and cursor control.                           |  |
|                                                                                         |  |
|                                                                                         |  |

| Google's Approach to most Things Is Different<br>(General)                                 |   |
|--------------------------------------------------------------------------------------------|---|
| Some apps have unusual<br>controls (e.g., grids and spin<br>sliders set dates and times in |   |
| Calendar).  • Default apps can be changed for                                              |   |
| just about anything.  • End users with programming skills can add to or fork from          |   |
| existing apps.                                                                             |   |
|                                                                                            |   |
|                                                                                            |   |
|                                                                                            |   |
|                                                                                            |   |
|                                                                                            |   |
| Things to Do with Android                                                                  |   |
| Phone and Contact Management                                                               |   |
| Text Messaging and Social Media (Face Book, Twitter, Skype)                                |   |
| • Email (including Exchange)<br>• Calendar                                                 |   |
| Web Browsing     Book Readers                                                              |   |
| Other Apps and Some Games                                                                  |   |
|                                                                                            | - |
|                                                                                            |   |
|                                                                                            |   |
|                                                                                            |   |
|                                                                                            |   |
| Things to be Aware of in Android                                                           |   |
| Nexus line runs pure Android,                                                              |   |
| gets prompt updates, and offers<br>the best experience<br>• Newer Samsung devices run      |   |
| Touchwiz with additional accessibility features  Other brands modify the OS,               |   |
| which may affect accessibility. Third-party apps are the solution.                         |   |
| Braille support needs polish.                                                              |   |
|                                                                                            |   |

| Things to Know When Knew to Android                                                                 |  |
|----------------------------------------------------------------------------------------------------|--|
| Android gestures are light and<br>fast                                                              |  |
| Documentation is short and<br>sweet                                                                 |  |
| Expect 2 weeks to learn the basics and 4 weeks to feel comfortable                                  |  |
| Don't expect what you're used<br>to: comparisons get you know<br>where                              |  |
|                                                                                                    |  |
|                                                                                                    |  |
|                                                                                                    |  |
|                                                                                                    |  |
|                                                                                                    |  |
|                                                                                                    |  |
| Android Accessibility Resources                                                                     |  |
| (Google)                                                                                            |  |
| Android Accessibility Help:     https://support.google.com/acc     essibility/android/?hl=en#topic= |  |
| • Accessibility in Android Devices:                                                                 |  |
| https://support.google.com/acc<br>essibility/android/answer/60065<br>64?hl=enn                      |  |
| Eyes-Free Google Group:<br>https://groups.google.com/d/for                                          |  |
| um/eyes-free                                                                                        |  |
|                                                                                                    |  |
|                                                                                                    |  |
|                                                                                                    |  |
|                                                                                                    |  |
|                                                                                                    |  |
|                                                                                                    |  |
| Android Accessibility Resources (Other)                                                             |  |
| Accessible Android:                                                                                 |  |
| http://accessibleAndroid.wordpr<br>ess.com                                                          |  |
| AndroidVis:     http://androidvis.com/      Inclusive Android:                                      |  |
| Inclusive Android:     http://inclusiveandroid.tk/     That Android Show:                           |  |
| • Inat Android Snow:<br>http://www.ThatAndroidShow.c<br>om                                          |  |
|                                                                                                    |  |

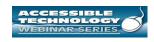

## Thank you for participating!

NEXT SESSION IS NOVEMBER 20, 2014

Accessibility anywhere almost, CART and captioning for web based applications

The session today was recorded and will be archived at http://ADA-AUDIO.ORG/ARCHIVES/ACCESSIBLETECH/